To get the Web version of your Monthly Income & Expenditure Report, run the Report: *I&E by Staff Category\_CC or I&E by Staff Status\_CC:*

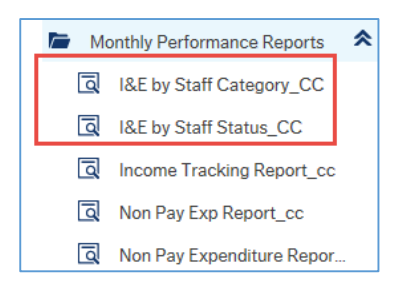

I&E by Staff Category – this Report gives you a full Income & Expenditure Report. Pay is reported by a staff members' Category, i.e. Academic, Administrative, Technical, Security & General, Clinical & Other.

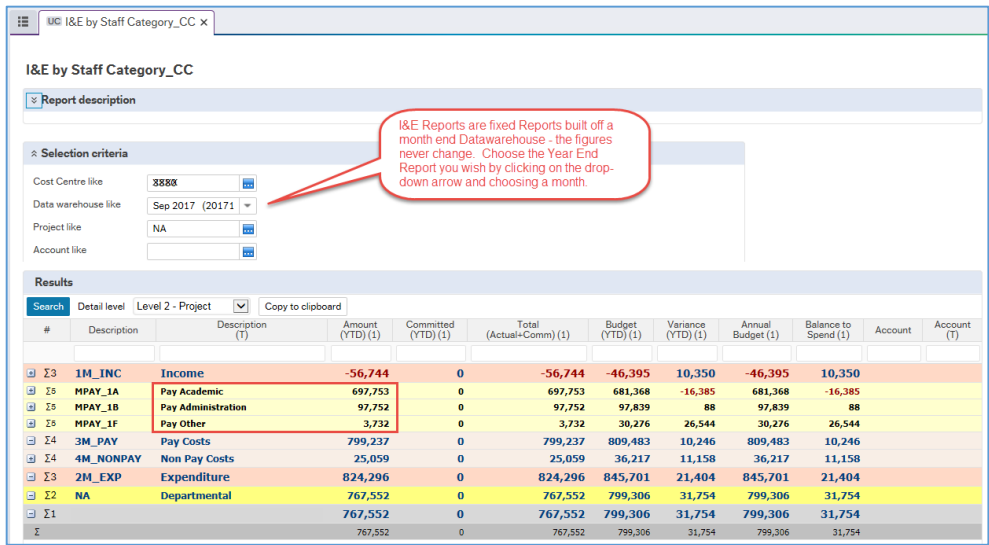

I&E by Staff Status – this Report gives you a full Income & Expenditure Report. Pay is reported by a staff members' Status, i.e. Permanent, Fixed Term & Part Time.

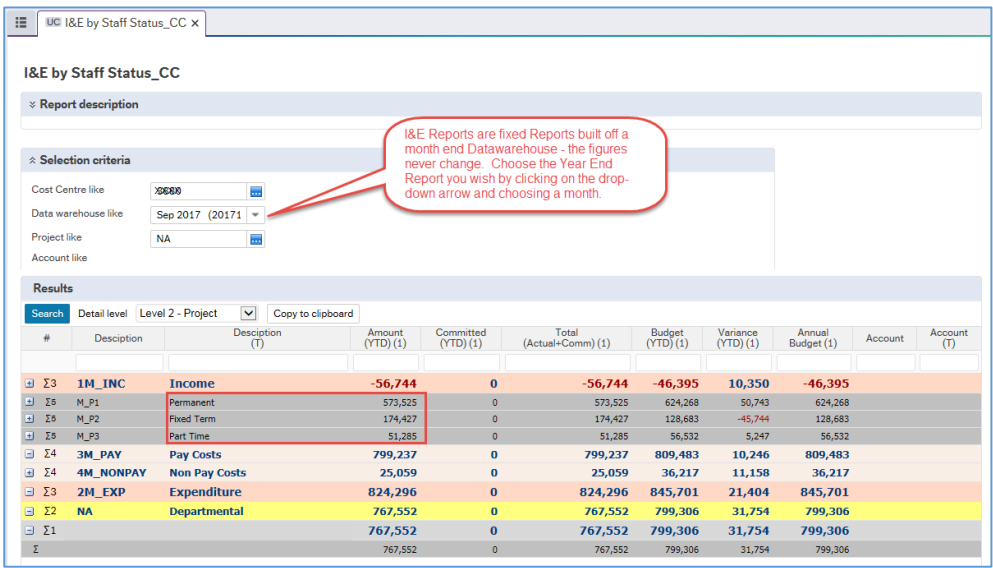

## MONTH END INCOME & EXPENDITURE REPORTS

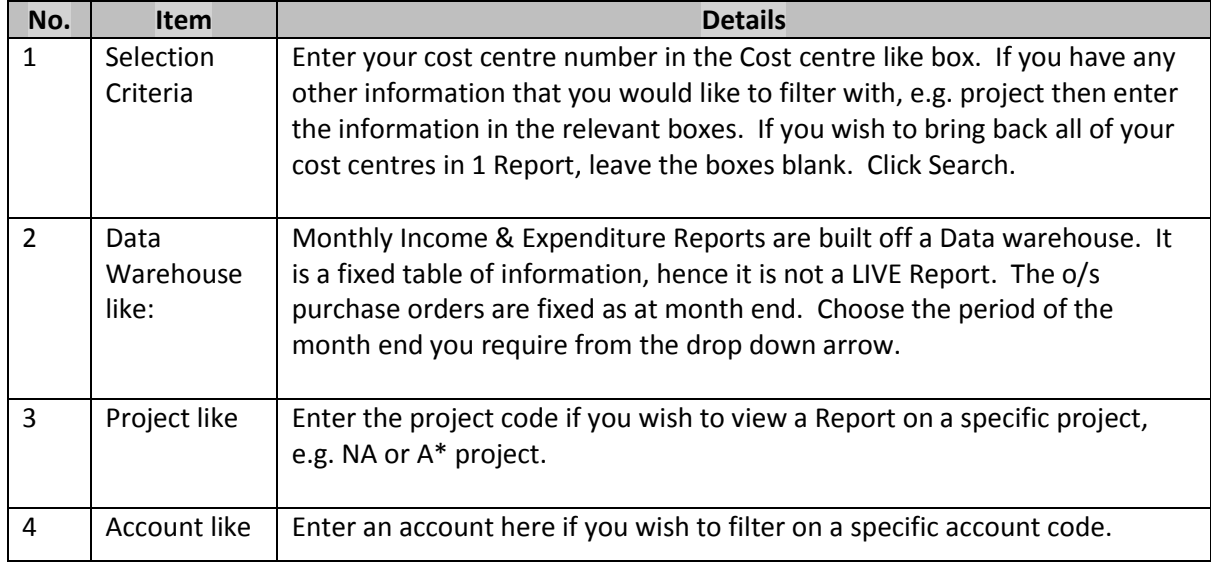

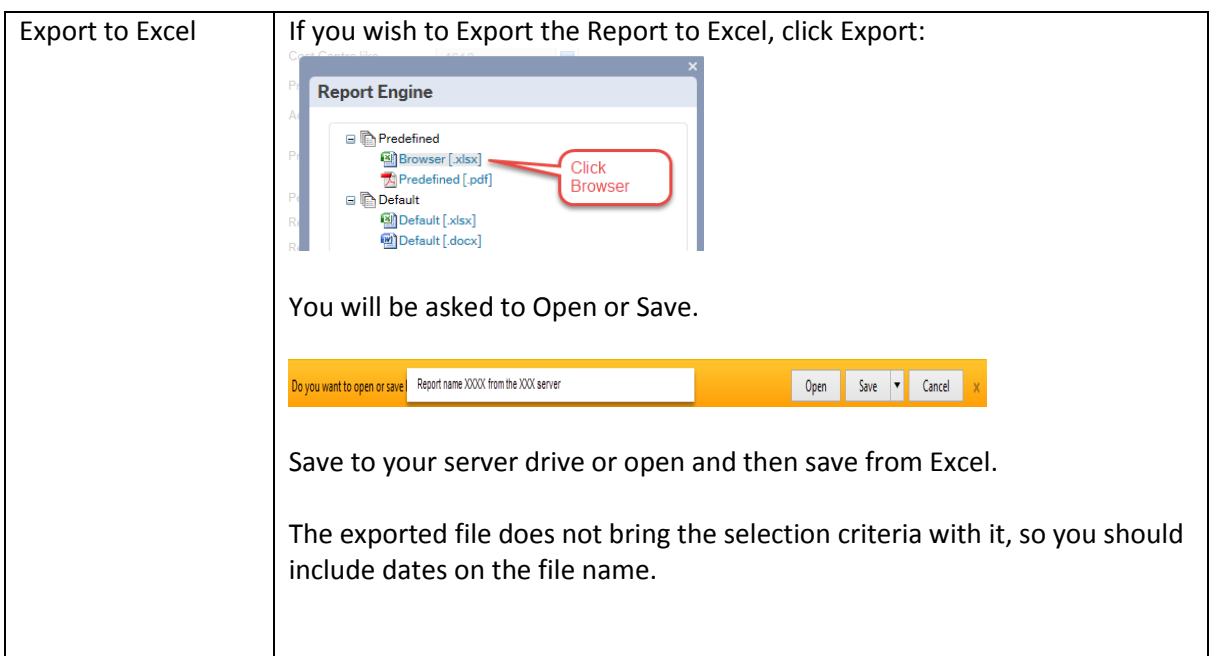